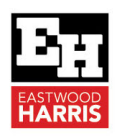

Pĥ

## Dissolving Activities and Retain Lag in Oracle Primavera P6 PPM **PLANNING & CONTROL USING**

## **1 Introduction**

When an activity is deleted then a chain of logical activities is broken. The **Edit**, **Dissolve** command and the right-click **Dissolve** command will delete an activity and joins the predecessors and successors with a Finish-to-Start relationship.

P6 Version 19 introduced the ability to retain lag when dissolving activities.

## **2 Aim**

The aim of this paper is to explain how the new P6 **Retain Lag** function operates.

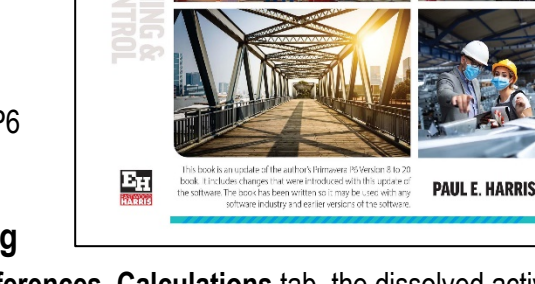

ORACLE PRIMAVE

**VERSION 8 TO 21 PPM PROFESSIO** A user quide and training manual written for Project Management Professionals who wish<br>to learn how to plan and control projects in an<br>established Primavera Enterprise environment with or without Resources and Roles

## **3 Dissolving Activities and Retain Lag**

When **Retain Lag** is selected from the **User Preferences**, **Calculations** tab, the dissolved activities predecessor and successor lags will be added together to calculate the lag in the new relationship:

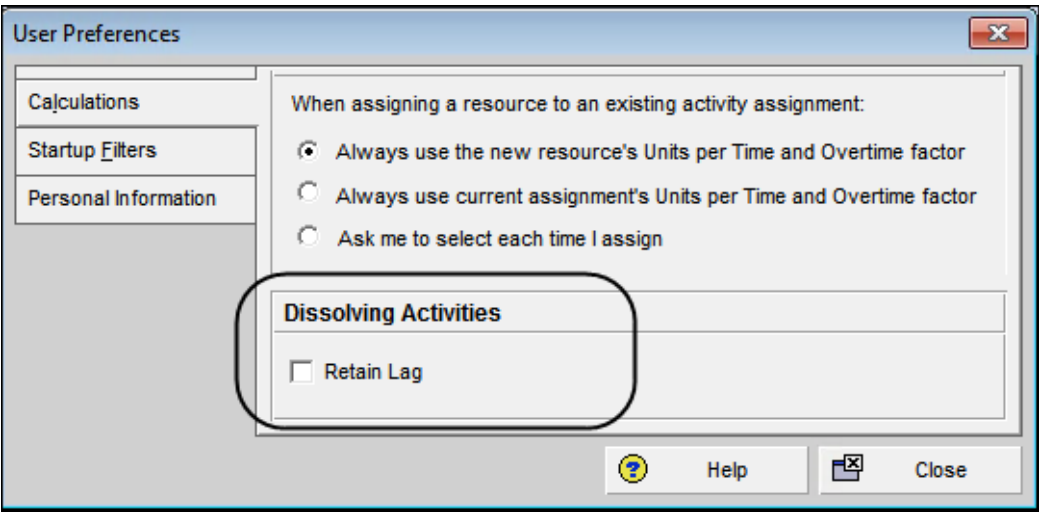

The picture below is shows three tasks before **Dissolving** Activity 2:

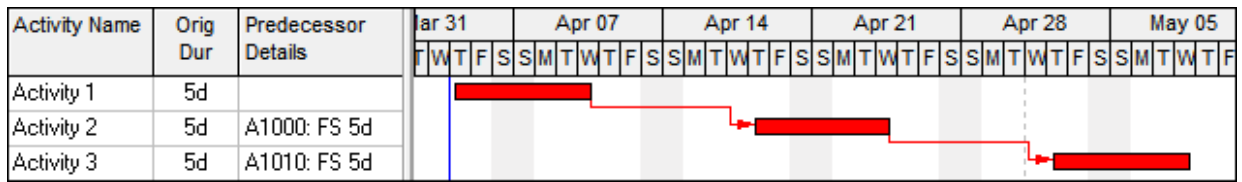

This shows what happens after **Dissolving** Activity 2 in P6 Version 19 or later without **Retain Lag** checked or in earlier versions of P6:

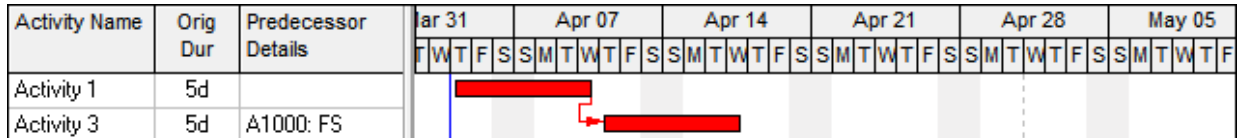

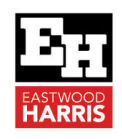

This picture shows what happens after Dissolving Activity 2 in P6 Version 19 and later with **Retain Lag** checked:

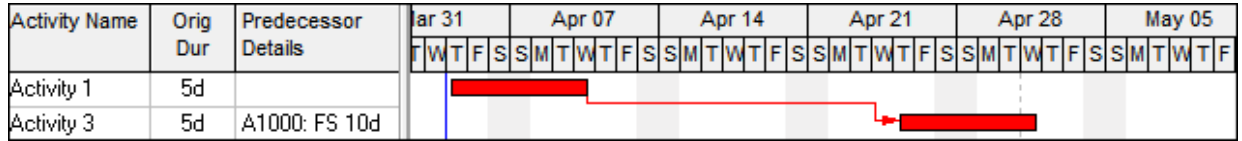

You will see that the predecessor and successor lags are added together.

By default, **Retain Lag** is not switched on and has to be activated by the user from the **User Preferences**, **Calculations** tab.

Paul E Harris Director Eastwood Harris Pty Ltd 26 April 2022

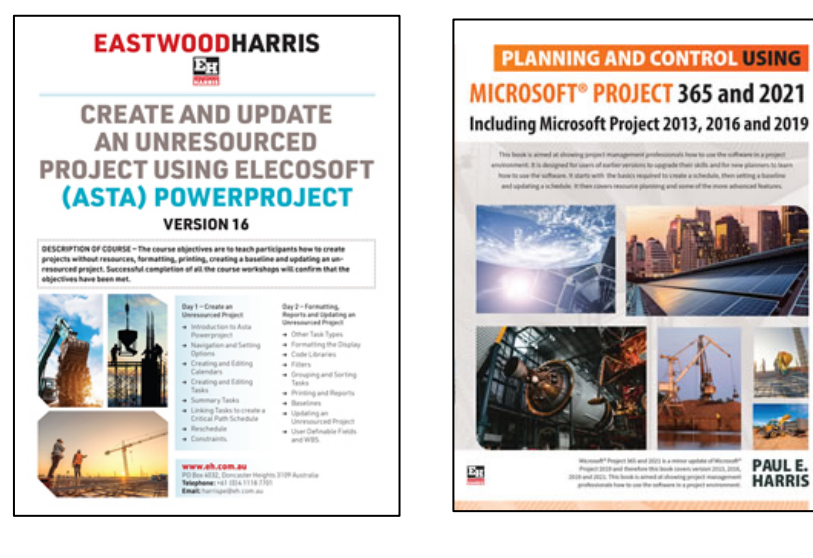

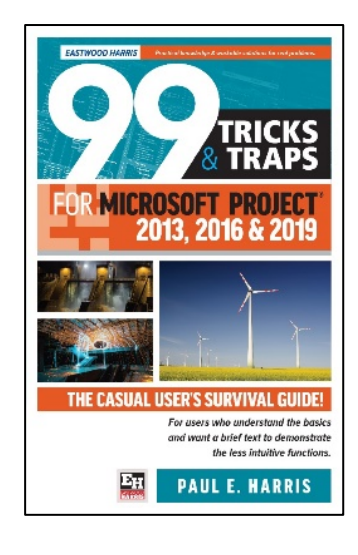

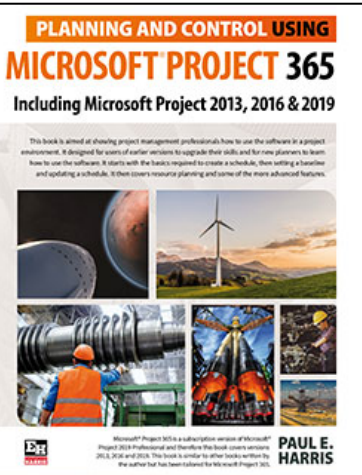

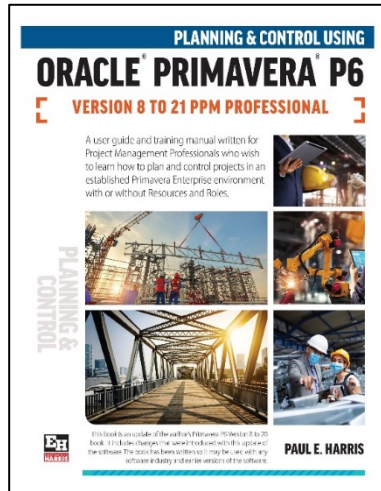

PAUL E.<br>HARRIS

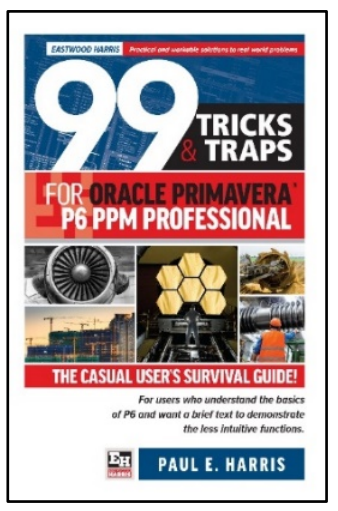